### **Introduction**

This document introduces you to the API of DdD. The API has been made with simplicity in mind, and should be fairly easy to use. All methods and services are explained in details and implementation examples are given.

The API has been divided into several different business areas in order to make the integration easier. Below you can see the packages we have defined, and choose the one that fits your needs. In the Appendix all service end points are briefly explained. Use these to find the integration brick that solves your puzzle. Once found, please contact our general support to obtain your private key.

General support e-mail: support@dddretail.com

API support e-mail: api-support@dddretail.com

A general documentation, along with code examples, can be found at http://api.dddadmin.com/Doc

# **Content**

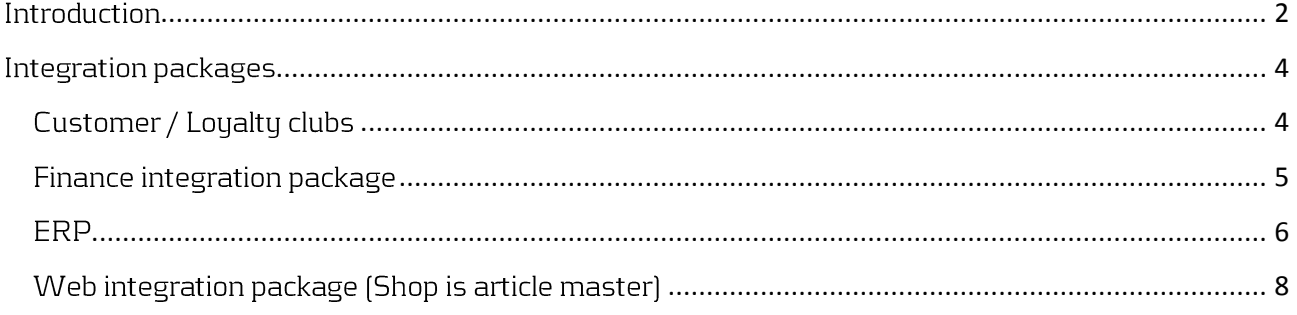

## <span id="page-3-0"></span>Integration packages

Below is listed a grouping of service functions you can use in your DdD integration.

### <span id="page-3-1"></span>Customer / Loyalty clubs

If you want to connect you own customer club / loyalty concept to DdD, you should use the following service methods:

- Retrieve transaction information: All transactions for a given shop for a given day can be retrieved by using the method GetTransactions found in the sale service api. All sale information along with product information is exposed by the service. The documentation is here: http://api.dddadmin.com/doc/class\_dd\_d\_service\_1\_1\_sale\_service.html And a code implementation example is here: http://api.dddadmin.com/doc/Examples/SaleService GetTransactions.txt
- $\bullet$  Retrieve customer transactions: All transactions for a given customer can be retrieved. This is useful in order to display the customers buying history. All product information is also displayed. The method to use is GetCustomerTransactions, which is found in the sale service api. The documentation is here: http://api.dddadmin.com/doc/class\_dd\_d\_service\_1\_1\_sale\_service.html The code implementation is the same as given in the example of GetTransactions with a specific user provided.
- Input customer club members into DdDs system: It's possible to use DdDs customer club portal to enroll new members in the customer club in DdDs system. By doing this, you can record your customers purchases in the physical stores. The enrollment side can found on (and customized for you text)

https://customerclub.dddadmin.com/Kundeklub.aspx?KoncernId=996&APPID=1234

• Retrieve customer Information: It's possible to retrieve the information of your entire customer club members. Then you can import this information into your own loyalty system. The method you want to use is called GetCustomerClubMembers in the customer service API. You can find the documentation here: http://api.dddadmin.com/doc/class\_dd\_d\_service\_1\_1\_customer\_service.html

And a code example here: http://api.dddadmin.com/doc/Examples/CustomerService GetCustomerClubMembers.txt

The WSDL of the involved services can be found on:

- http://api.dddadmin.com/SaleService.svc
- http://api.dddadmin.com/CustomerService.svc

#### <span id="page-4-0"></span>Finance integration package

If you want to connect your own financial system to take of your reporting, you should use the sale service API. You get all transactions in a raw format, and should easily be able to map it to your own system. Use the following services:

- $\bullet$  Retrieve transaction information: All transactions for a given shop for a given day can be retrieved by using the method GetTransactions found in the sale service api. All sale information along with product information is exposed by the service. The documentation is here: http://api.dddadmin.com/doc/class\_dd\_d\_service\_1\_1\_sale\_service.html And a code implementation example is here: http://api.dddadmin.com/doc/Examples/SaleService GetTransactions.txt
- $\bullet$  Retrieve incremental transactions It's possible to retrieve only the transactions that have been made since the last request. You should specify the type of transactions you want, and the last transaction number you have received. A result of all transactions newer than the specified transaction number is returned. Use the service GetTransactionsSinceLastNumber. [http://api.dddadmin.com/DOC/interface\\_dd\\_d\\_service\\_1\\_1\\_i\\_sale\\_service.html](http://api.dddadmin.com/DOC/interface_dd_d_service_1_1_i_sale_service.html) The code implementation is the same as given in the example of GetTransactions with a specific transaction number provided.

The WSDL of the involved services can be found on:

· http://api.dddadmin.com/SaleService.svc

#### <span id="page-5-0"></span>**FRP**

If you want to connect your own ERP system to take of your article and reporting, you should use the sale service and stock service API. You can import articles to DdDs system and retrieve saestransactions, and basic keyfigures. Use the following services:

- Import article information to DdDbackoffice: Everu article is imported to DdDbackoffice by using a delivery note. If the article exists in DdDbackoffice, its updated, otherwise it's created. To maintain a correct hierarchy in DdDbackoffice's article structure you must follow the guidelines:
	- To make a new "toplevel article (catalogue item)", you provide information in the KParam variables and the VParam variables.
	- To make a new "Variant / model" on an existing top level article, the 5 KParam MUST be equal.

Use the following service to create n delivery note with articles. You should use the MakeDeliveryNote method

http://api.dddadmin.com/doc/class\_dd\_d\_service\_1\_1\_delivery\_note.html And a code implementation example is here: http://api.dddadmin.com/doc/Examples/StockService MakeDeliveryNote.txt

 $\bullet$  Retrieve transaction information:

All transactions for a given shop for a given day can be retrieved by using the method GetTransactions found in the sale service api. All sale information along with product information is exposed by the service. The documentation is here: http://api.dddadmin.com/doc/class\_dd\_d\_service\_1\_1\_sale\_service.html And a code implementation example is here: http://api.dddadmin.com/doc/Examples/SaleService GetTransactions.txt You can get transactions like: Sales, purchases, item transfers, etc.

 $\bullet$  Retrieve incremental transactions:

It's possible to retrieve only the transactions that have been made since the last request. You should specify the type of transactions you want, and the last transaction number you have received. A result of all transactions newer than the specified transaction number is returned. Use the service GetTransactionsSinceLastNumber. http://api.dddadmin.com/DOC/interface dd d service 1 1 i sale service.html The code implementation is the same as given in the example of GetTransactions with a specific transaction number provided.

Retrieve basic keyfigures.  $\bullet$ 

Using our services you can get some precalculated keyfigures. If more figures wanted your can just use the raw transactions to calculate your own. The basic figures are (pr shop, pr  $dau$ :

- o Number of customers.
- o Number of items sold.
- o Number of people coming into your shop (requires peoplecounter).
- o Gross turnover
- o Amount of returns.
- o Amount of discounts.
- o Gross profit.
- o Cashdifference from the end of day statement.

The WSDL of the involved services can be found on:

- http://api.dddadmin.com/SaleService.svc
- http://api.dddadmin.com/StockService.svc

# <span id="page-7-0"></span>Web integration package (Shop is article master)

If you want to connect your webshop system, you should use the sale service and stock service API. Use the stock service to import articles from the webshop to DdDbackoffice, and use the sale service to import orders (modify stock) to DdDbackoffice:

- Import article information to DdDbackoffice:  $\bullet$ Everu article is imported to DdDbackoffice by using a delivery note. If the article exists in DdDbackoffice, its updated, otherwise it's created. To maintain a correct hierarchy in DdDbackoffice's article structure you must follow the guidelines:
	- To make a new "toplevel article (catalogue item)", you provide information in the KParam variables and the VParam variables.
	- To make a new "Variant / model" on an existing top level article, the 5 KParam MUST be equal.

Use the following service to create n delivery note with articles. You should use the MakeDeliveryNote method

http://api.dddadmin.com/doc/class\_dd\_d\_service\_1\_1\_delivery\_note.html And a code implementation example is here: http://api.dddadmin.com/doc/Examples/StockService MakeDeliveryNote.txt

- Retrieve stock information: You are able to retrieve the stock information on articles using the stock service. Use the method StockCount. The documentation is here: http://api.dddadmin.com/doc/class\_dd\_d\_service\_1\_1\_stock\_service.html and a code implementation example is here: http://api.dddadmin.com/doc/Examples/StockService StockCount.txt
- Put orders into the sustem: It's possible to put webshop orders into the system, such that a specified stock is decremented when the order has been processed. Likewise detailed reports can be made in DdDbackoffice about the sales. Use the method SaveSale in the Sale service API to save a sale / order in the system. The documentation is here: http://api.dddadmin.com/doc/class\_dd\_d\_service\_1\_1\_sale\_service.html And a code implementation example is here: http://api.dddadmin.com/doc/Examples/SaleService MakeSale.txt

The WSDL of the involved services can be found on:

- http://api.dddadmin.com/StockService.svc
- http://api.dddadmin.com/SaleService.svc